# **HƯỚNG DẪN THỬ NGHIỆM ĐĂNG KÝ HỌC PHẦN TRỰC TUYẾN**

*(Kèm theo thông báo số: 853/TB-DHHHVN-ĐT ngày 30 tháng 10 năm 2014)*

#### **1. Đăng nhập hệ thống**

- Truy cập địa chỉ: [http://dktn.vimaru.edu.vn](http://dktn.vimaru.edu.vn/) (khuyến cáo SV nên sử dụng trình duyệt web FireFox).

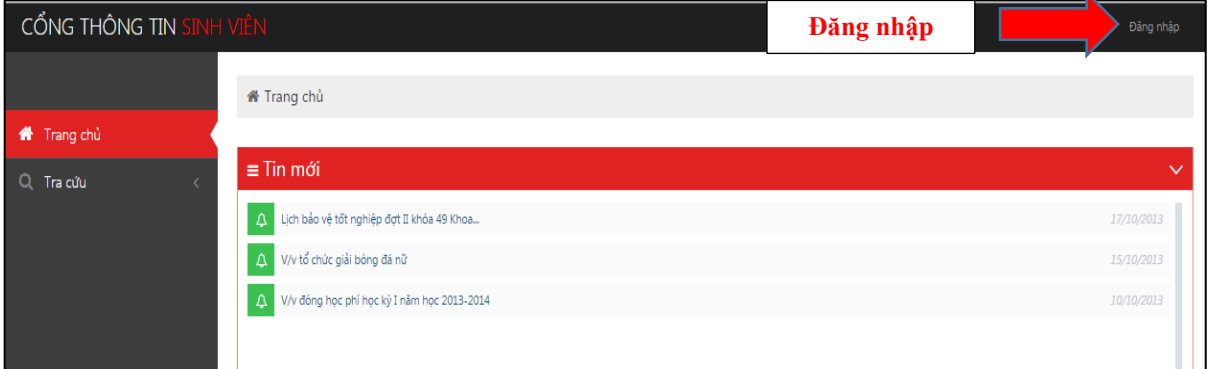

Để đăng nhập hệ thống, SV bấm vào nút "Đăng nhập" ở góc trên bên phải màn hình. Tên đăng nhập là Mã SV, Mật khẩu là Ngày sinh (ngày sinh là 5/7/1997 thì nhập là 05071997).

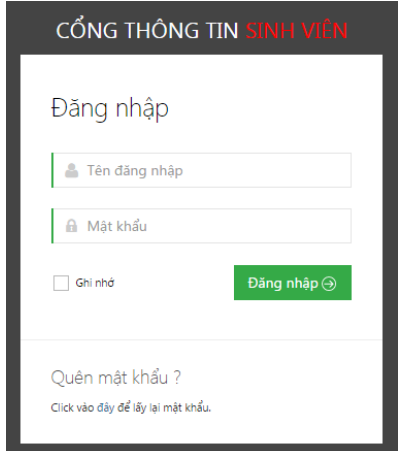

Sau lần đăng nhập đầu tiên hệ thống yêu cầu người dùng thay đổi mật khẩu:

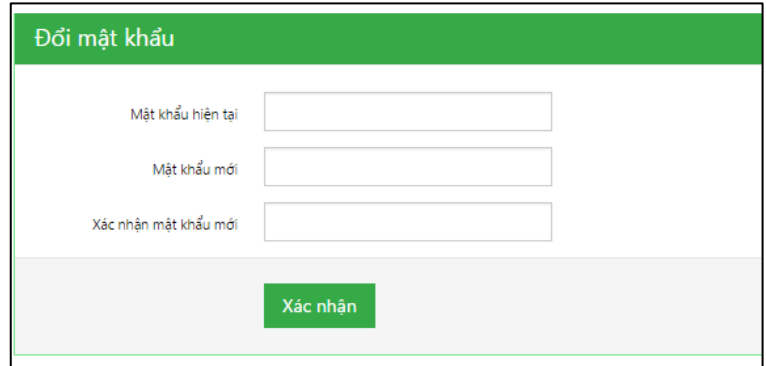

#### **2. Đăng ký học phần**

Sau khi đăng nhập thành công sinh viên có thể đăng ký học phần nếu đến hạn hoặc có thể tra cứu thông tin cần thiết.

Để đăng ký học phần, chọn: *(1) Sinh viên*  $\rightarrow$  *(2) Đăng ký học*  $\rightarrow$  *(3) Chon Tiến độ*  $\rightarrow$ *(4) Chọn học phần*  $\rightarrow$  (5) Chọn lớp học phần  $\rightarrow$  (6) Đăng ký

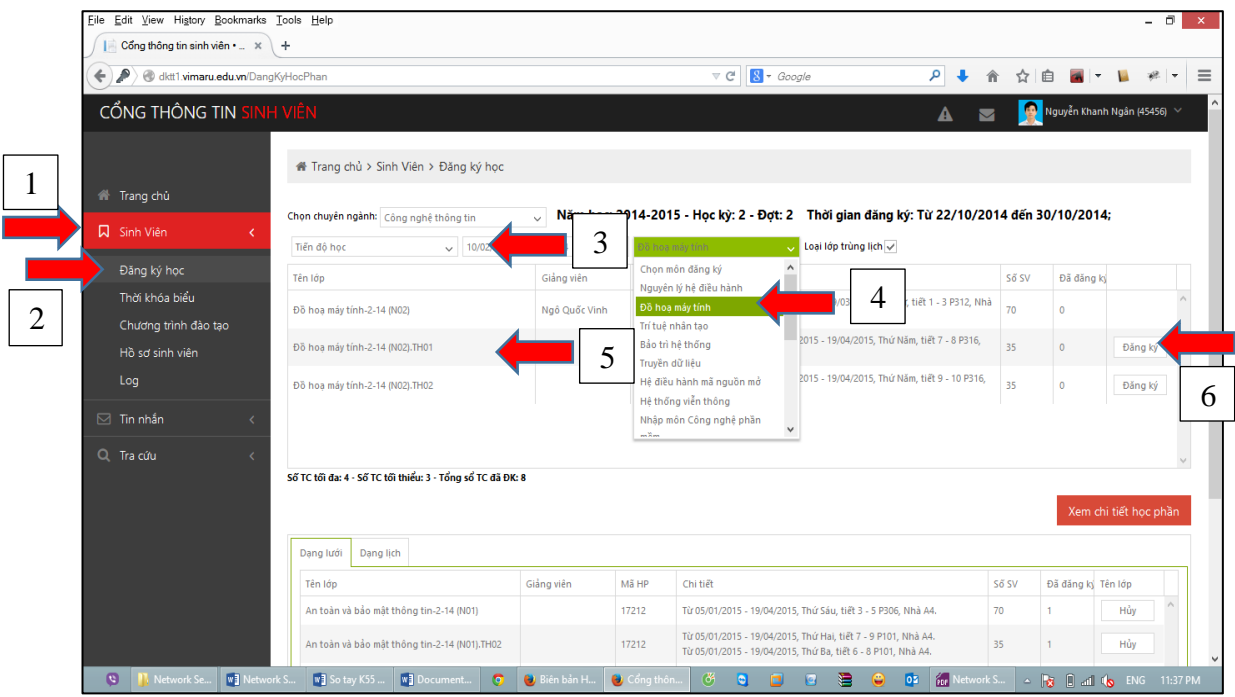

Kết quả đăng ký sẽ được hiển thị theo 2 kiểu: Lưới và lịch

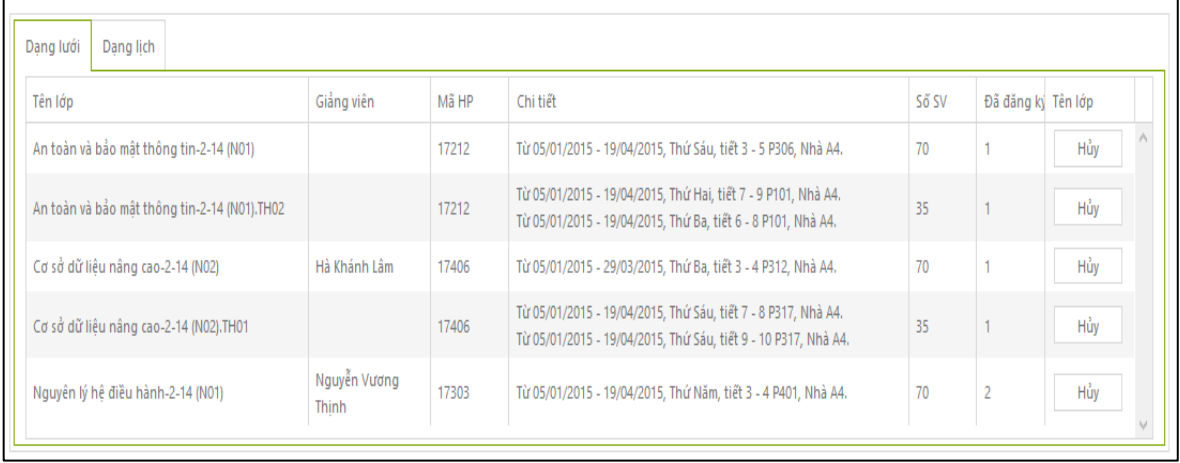

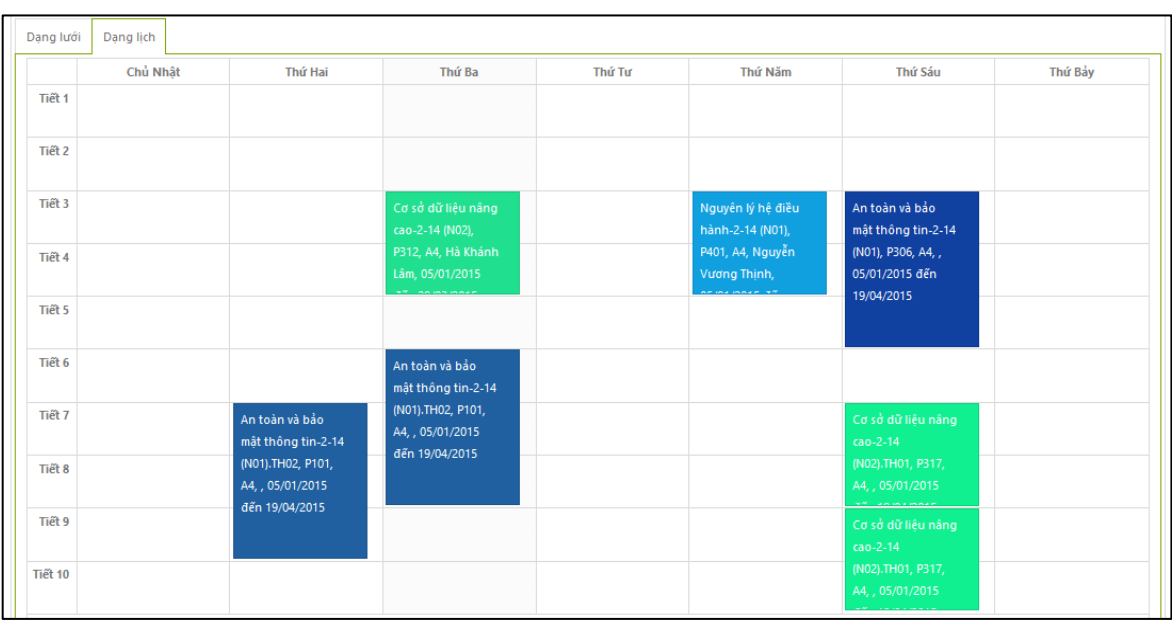

# **3. Hủy học phần**

Để hủy đăng ký học phần, sinh viên chọn *(1) Sinh viên (2) Đăng ký học (3) Tiến độ học (4) Chọn "Hủy" với kiểu lưới hoặc (5) Bấm vào nút "x" với kiểu lịch.*

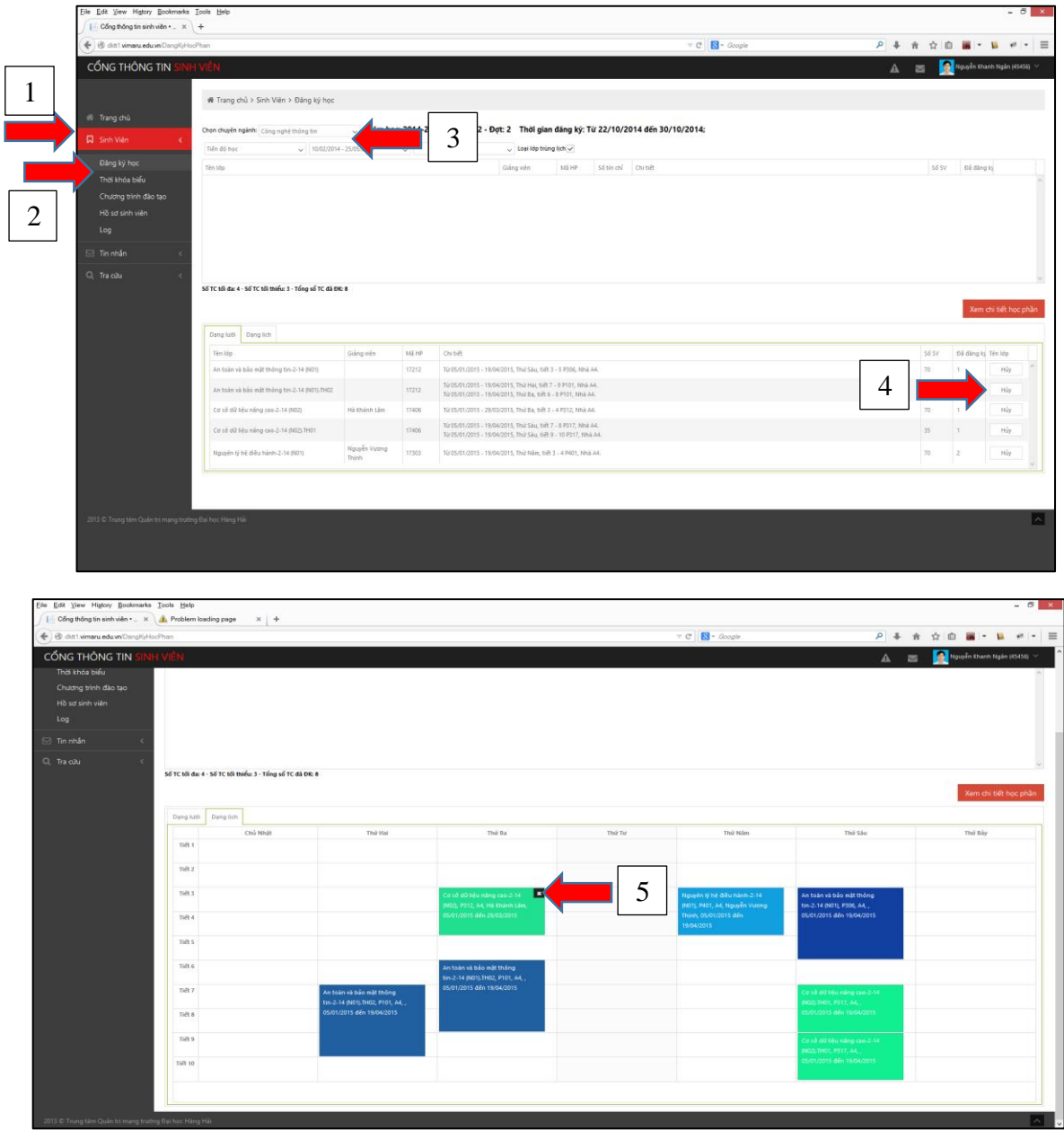

# **4. Kiểm tra tiến trình đăng ký/hủy học phần:**

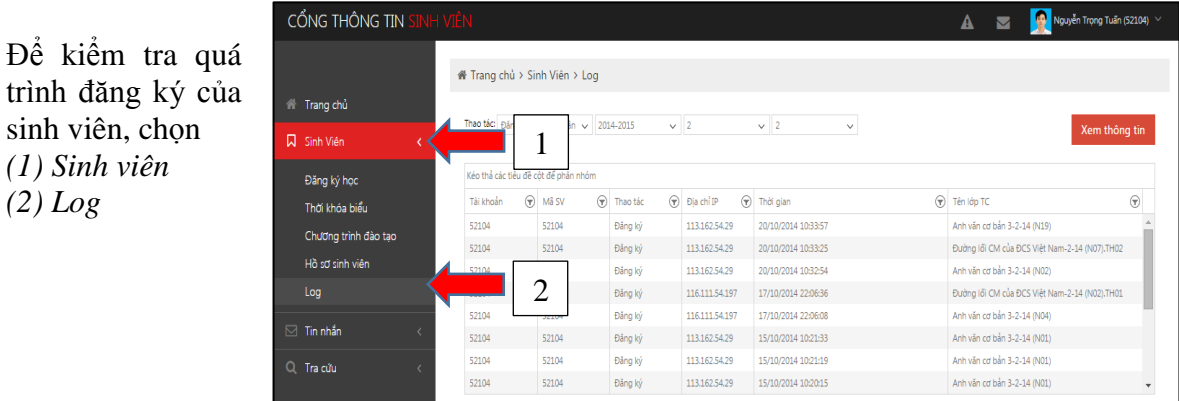

### **5. Xem kết quả đăng ký**

Tại trang chủ SV lựa chọn chức năng *(1) Sinh viên (2) Thời khóa biểu.*

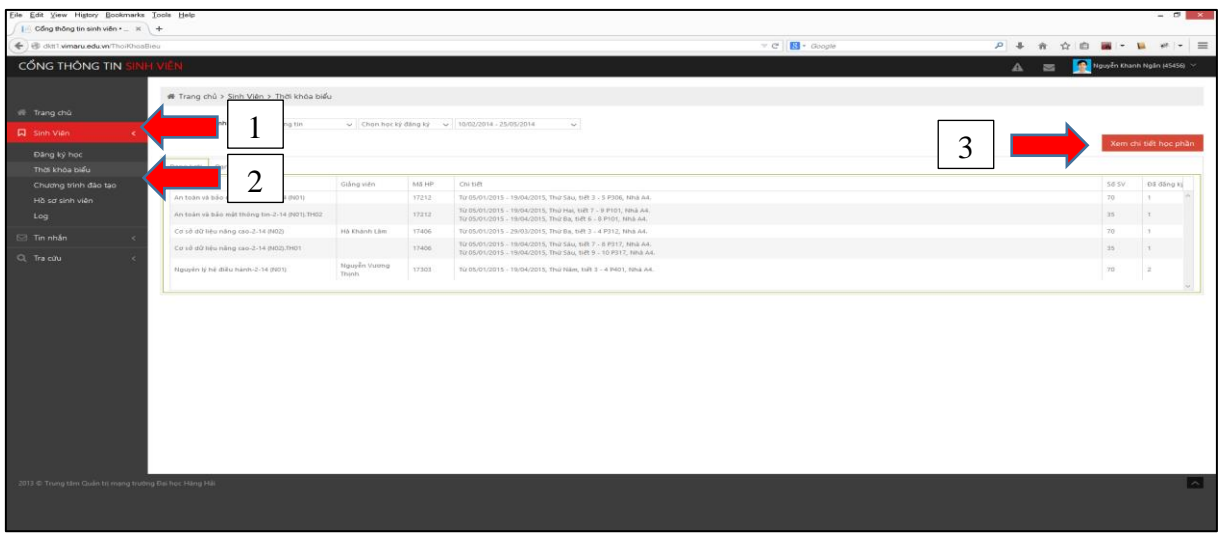

Để lưu kết quả đăng ký, Sinh viên chọn *(3) Xem chi tiết học phần → (4) Xuất Excel* 

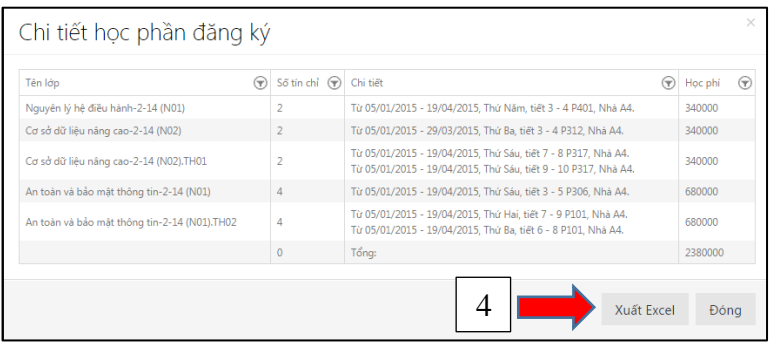

### **6. Một số lưu ý khi đăng ký học phần**

- Trước mỗi đợt đăng ký, SV phải đọc kỹ thông báo của Nhà trường để nắm được các mốc thời gian quan trọng (thời gian đăng ký, đóng học phí, đăng ký bổ sung, rút học phần).

- SV cần đảm bảo bí mật thông tin tài khoản cá nhân, tuyệt đối không nhờ người khác đăng ký học phần hộ. Nhà trường không giải quyết những trường hợp SV lộ mật khẩu hay nhờ người khác đăng ký hộ,... dẫn đến làm mất kết quả đăng ký học phần.

- Sau khi đăng ký thành công một học phần SV nên chọn ô "**Loại lớp trùng lịch**" để loại bỏ các lớp học phần trùng với các lớp đã ĐK.

- Khi đăng ký học phần có thực hành sinh viên chỉ cần chọn lớp thực hành, hệ thống sẽ tư đông chọn lớp lý thuyết tương ứng với lớp thực hành đó.

- SV nên in TKB ra giấy hoặc lưu lại file mềm trong máy tính (email) để làm căn cứ trong trường hợp khiếu nại về ĐKHP.

- Sau khi hết thời hạn đăng ký học phần, Phòng Đào tạo sẽ hủy hoặc ghép các lớp học phần có ít SV đăng ký. SV cần theo dõi sát sao thông báo của Phòng Đào tạo để có những điều chỉnh kịp thời.